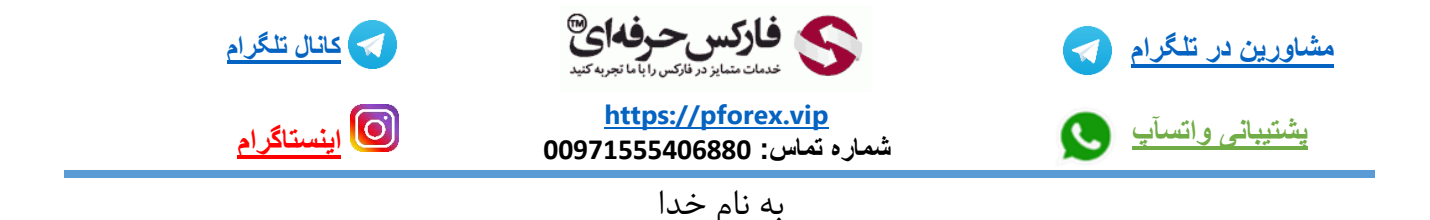

برای انجام سوشیال تریدینگ با به اصالح کپی ترید در بروکر اکسپرت آپشن کافیه تا برروی گزینه ی Social که در باالی صفحه سمت چپ قراردارد کلیک کنیدتا حالت کپی ترید برای شما فعال شود

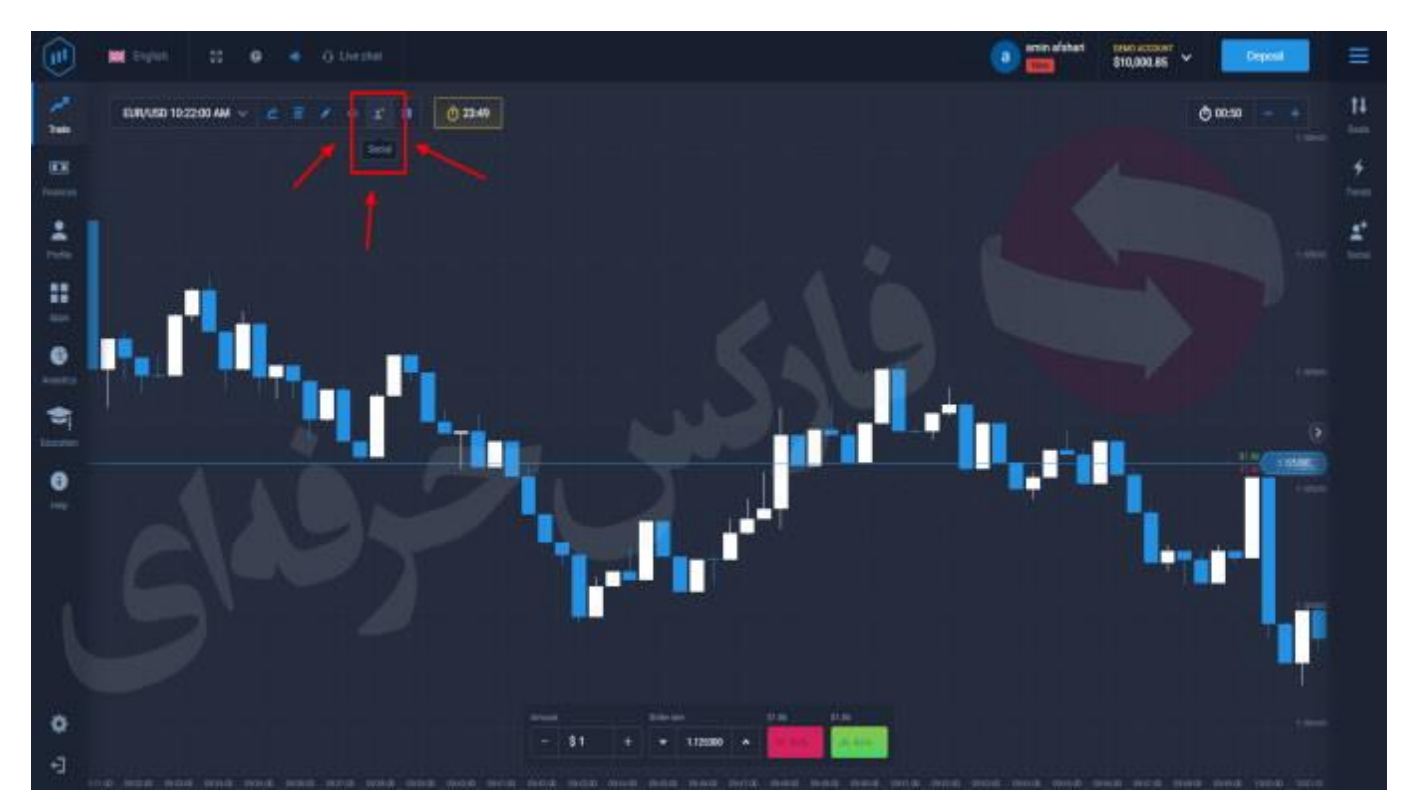

پس از فعالسازی کپی ترید میتوانید نقطه ورود معامله گران فعال این بروکر را بروی چارت پلتفرم معامالتی تحت وب این بروکر مشاهده کنید اگر کسی خرید کرده باشد یعنی اعتقاد داشته باشدکه قیمت تا پایان تایم قرارداد باالتر از قیمت فعلی بسته شود با رنگ سبز قابل مشاهده است و اگر معامله گر فروش کرده باشد یعنی اعتقاد داشته باشد که قیمت در اینده پایین تر از قیمت فعلی بسته می شود با رنگ قرمز قابل مشاهده است

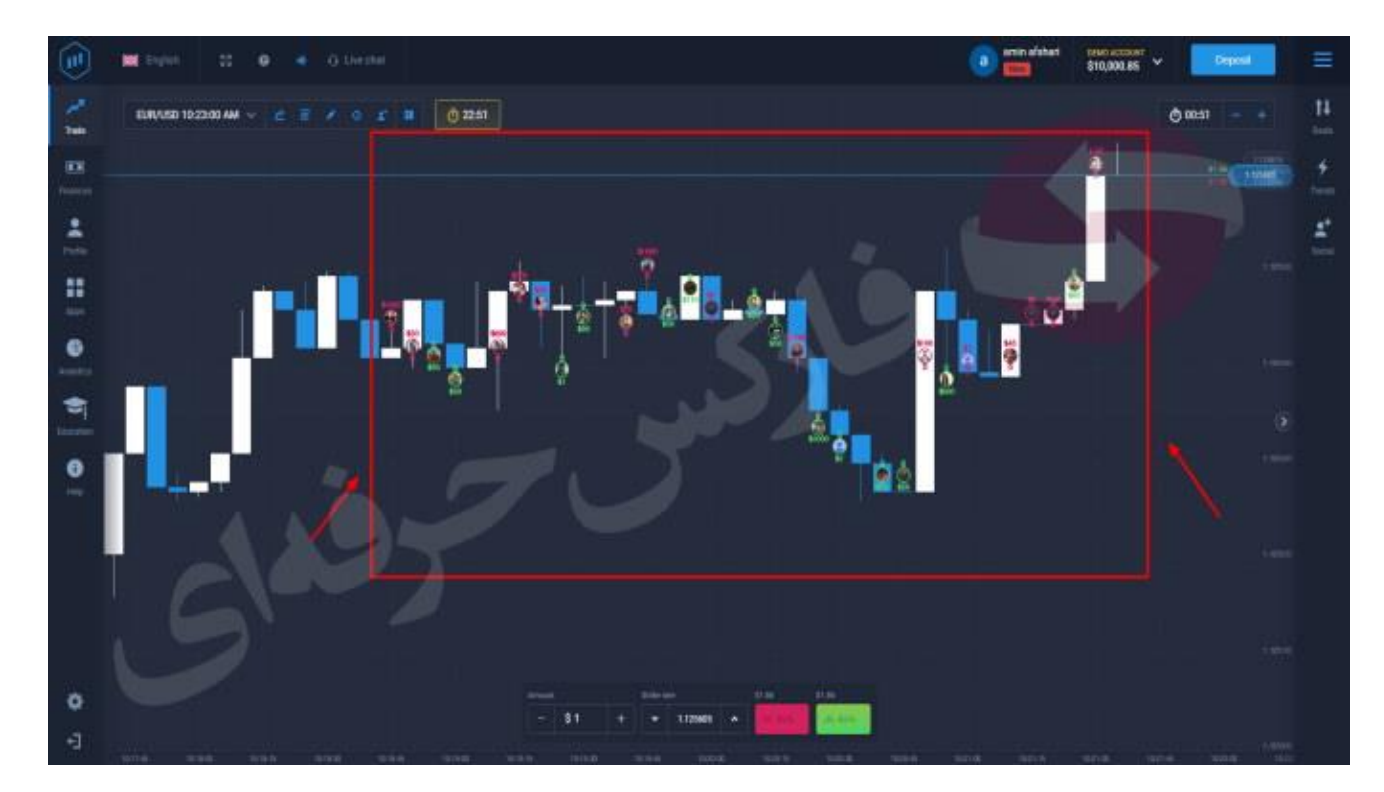

شما میتوانید با مشاهده ی تصمیم معامله گران موفق تصمیم گیری بهتری داشته باشید و یا با انتخاب نقطه ورود مشترک به اصالح معامالت آنها را کپی کنید

برای کسب فایل های آموزشی دیگر، نحوه معامله، فنون ترید موفق و سیگنال های روزانه به همراه سرویس های بیشتر، می توانید با مشاوران ما در تلگرام و واتس آپ از طریق شماره **00971555406880** در تماس باشید..

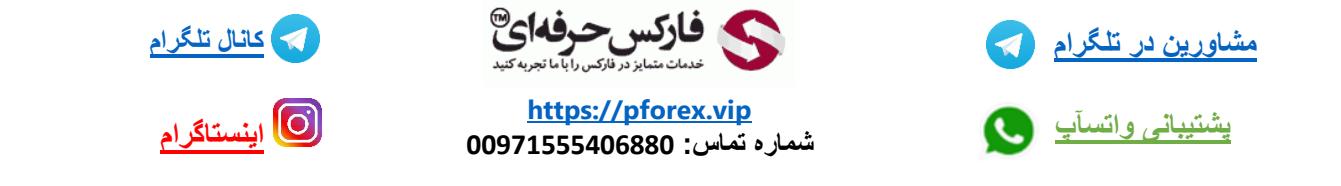